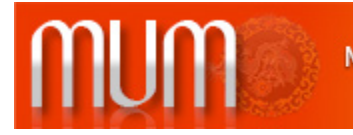

**MikroTik User Meeting in Beijing** China, October 17, 2012

# **MetaROUTER and OpenWrt**

Jesse Liu Convergingstream

#### About Me

- **Jesse Liu, Convergingstream** 
	- Over 8 years experience using RouterOS
	- Specialization in Wireless, VPN, Load Balancing and Virtualization
	- $-$  MikroTik Certified Consultant
	- MikroTik MTCNA, MTCWE Certifications
	- Cisco CCNP, CCDP Certifications

# **RouterOS Virtualization**

RouterOS has two different Virtualization implementations:

- MetaROUTER
- KVM

### MetaROUTER

- MetaROUTER is created by MikroTik and currently is supported on **mips-be** and **powerpc** architecture.
- Currently MetaROUTER can create **RouterOS** and **OpenWrt** virtual machines.

# KVM

- Kernel-based Virtual Machine (KVM) is a virtualization infrastructure for the Linux kernel. Requires your hardware to support virtualization (Intel VT or AMD-V).
- KVM is available only on RouterOS x86 architecture.
- KVM can create virtual machines of different Operating Systems.

# OpenWrt

- OpenWrt is described as a Linux distribution for embedded devices.
- All components have been optimized for size, to be small enough to fit the limited storage and memory.
- There are about 2000 optional software packages available for install via the **opkg** package management system.

#### Requirements

- Currently MetaROUTER can be used on
	- RB400, RB700 and RB2011 series.
	- RB1000, RB1100, RB1100AH and RB800.
- Can't be used on RB1200, RB1100AHx2 and CCR1036.
- Each virtual machine instance requires at least 16MB RAM (32MB RAM recommended).

## Limitations

- One host you can create up to 7 virtual machines.
- External storage devices (CF, microSD or USB) can't be used in the virtual machines.

#### RB800

#### WinBox v5.19 on RB800 (powerpc)

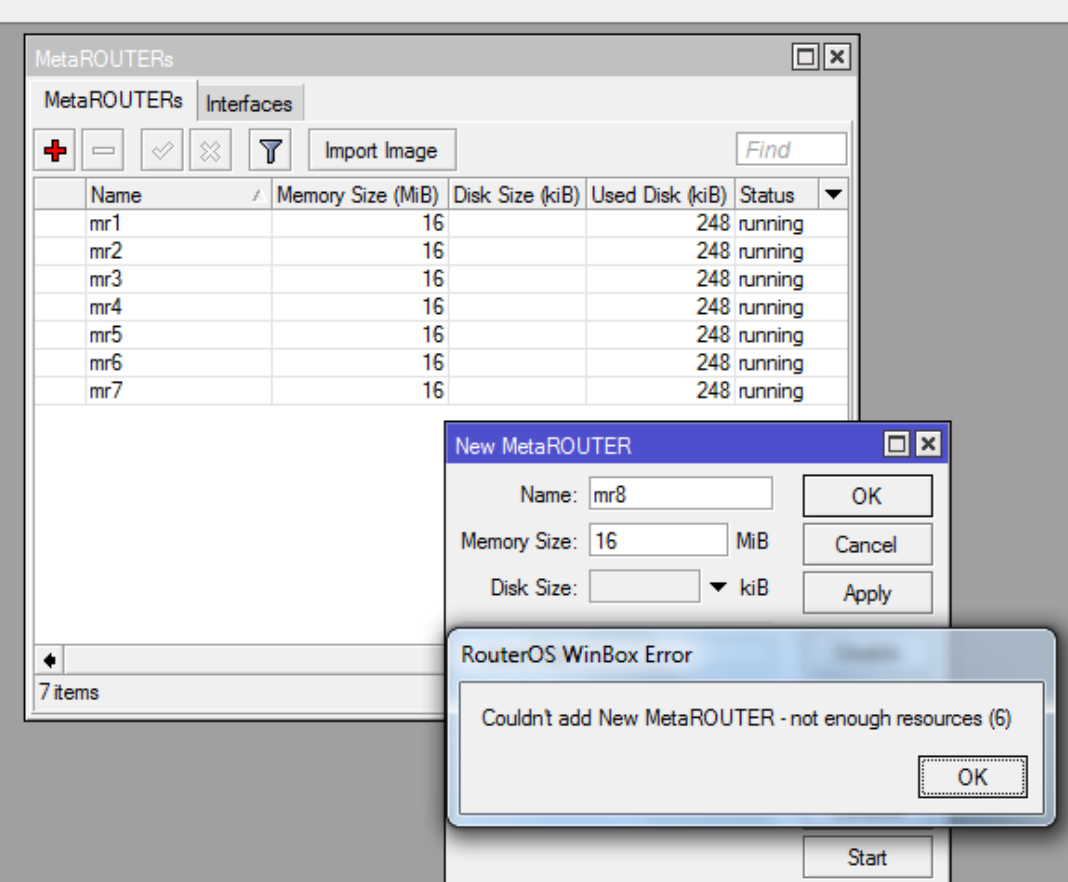

#### **RB1100AH**

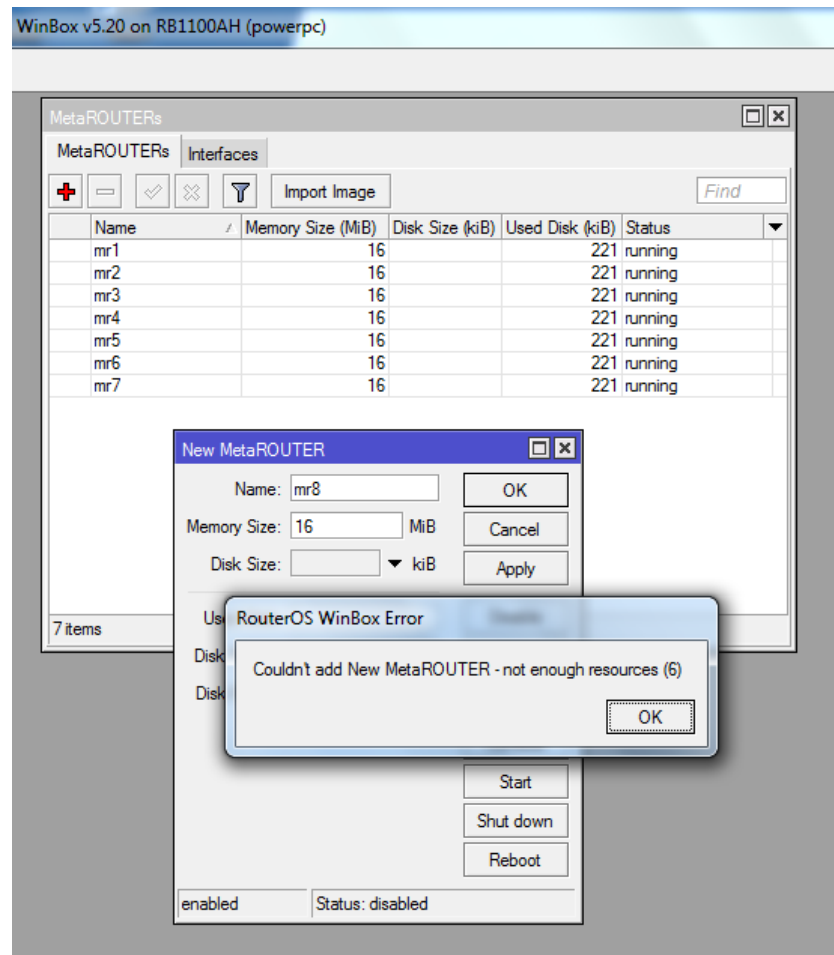

#### Known Issues

- Random freezing (mips-be) – RB450G, RB435G, RB493G
- Not enough resources (powerpc) – RB1100AH (Solved in RouterOS 5.12 or later)

#### New MetaROUTER

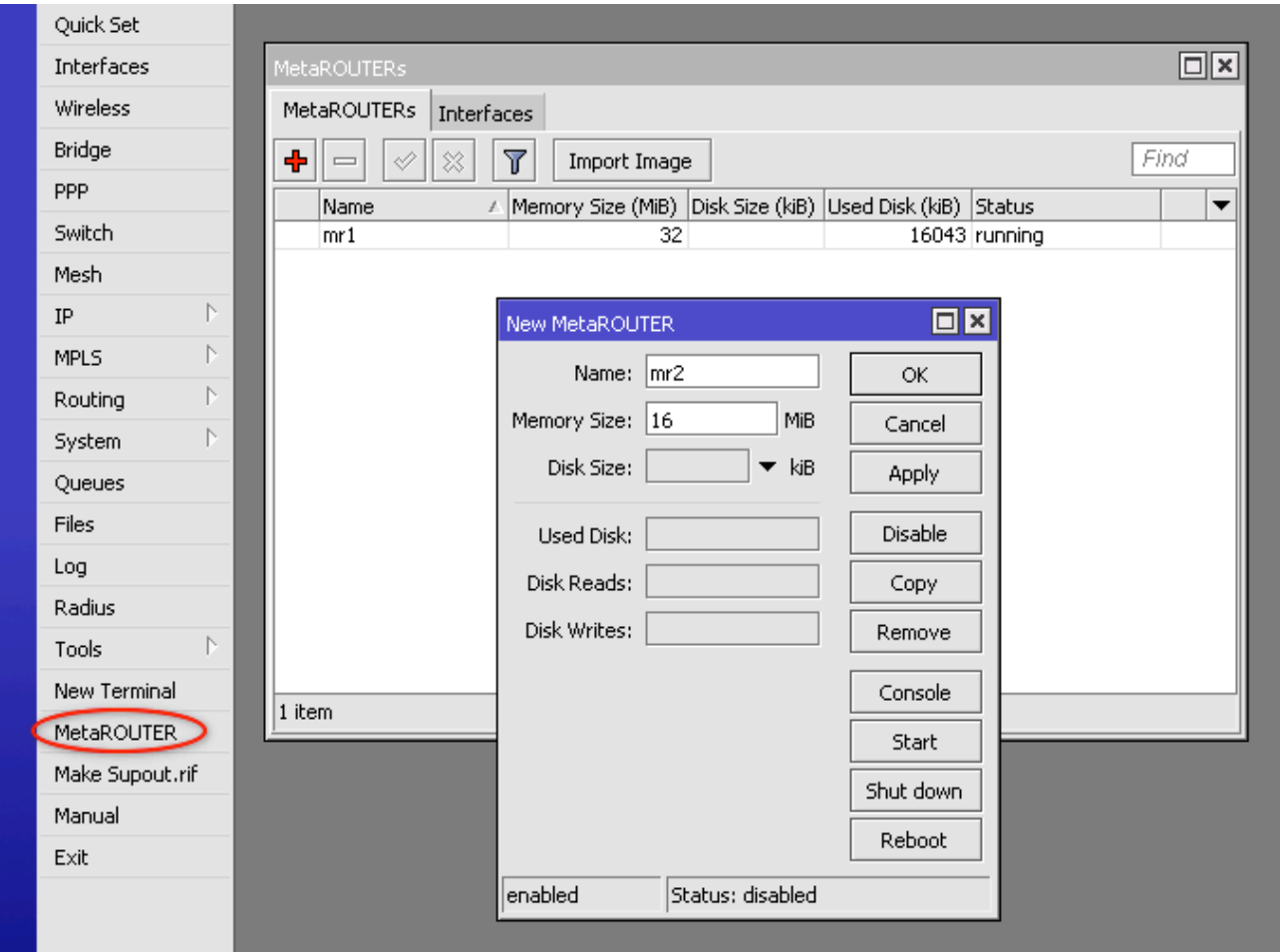

### Import OpenWrt

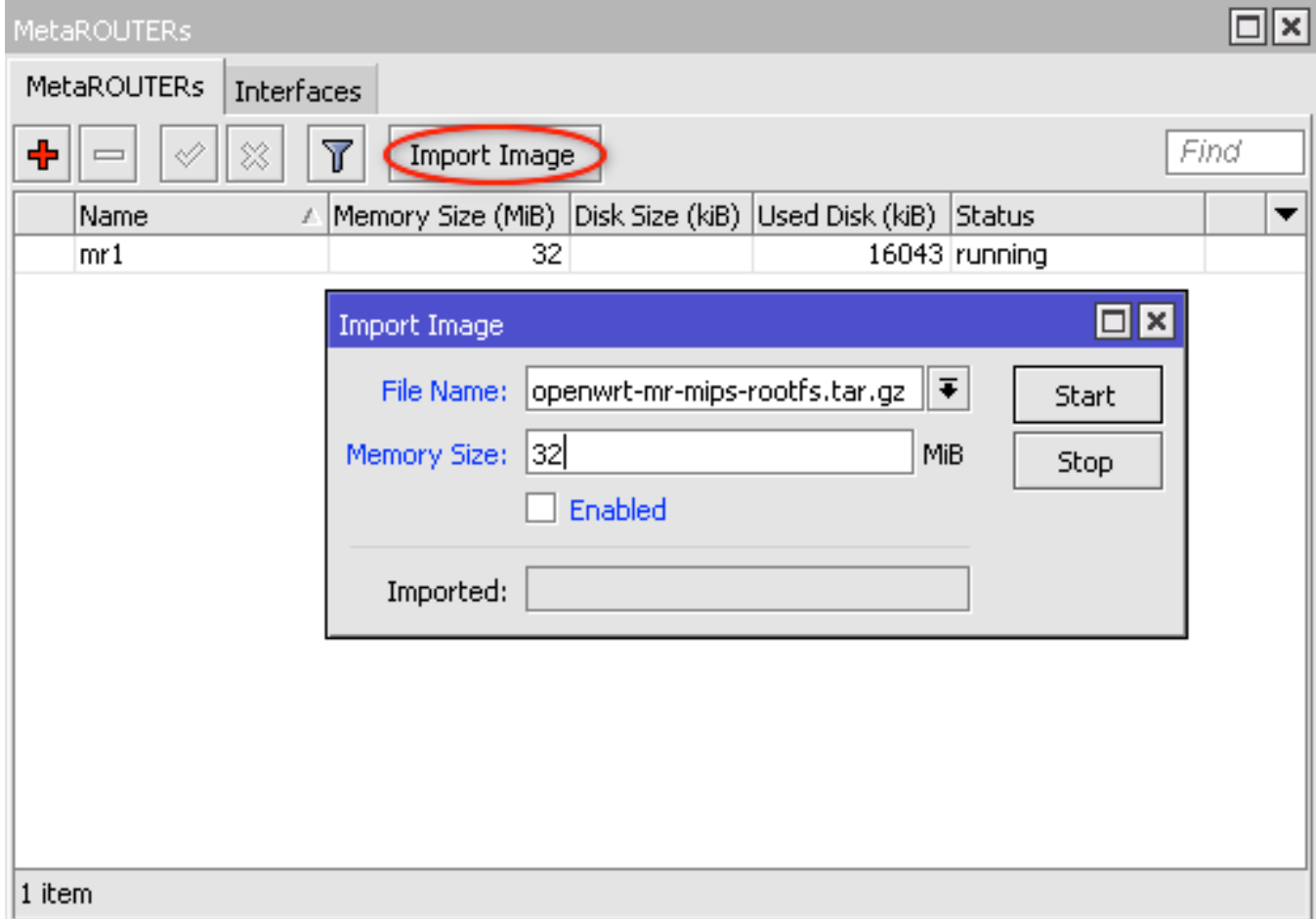

#### Console access through winbox

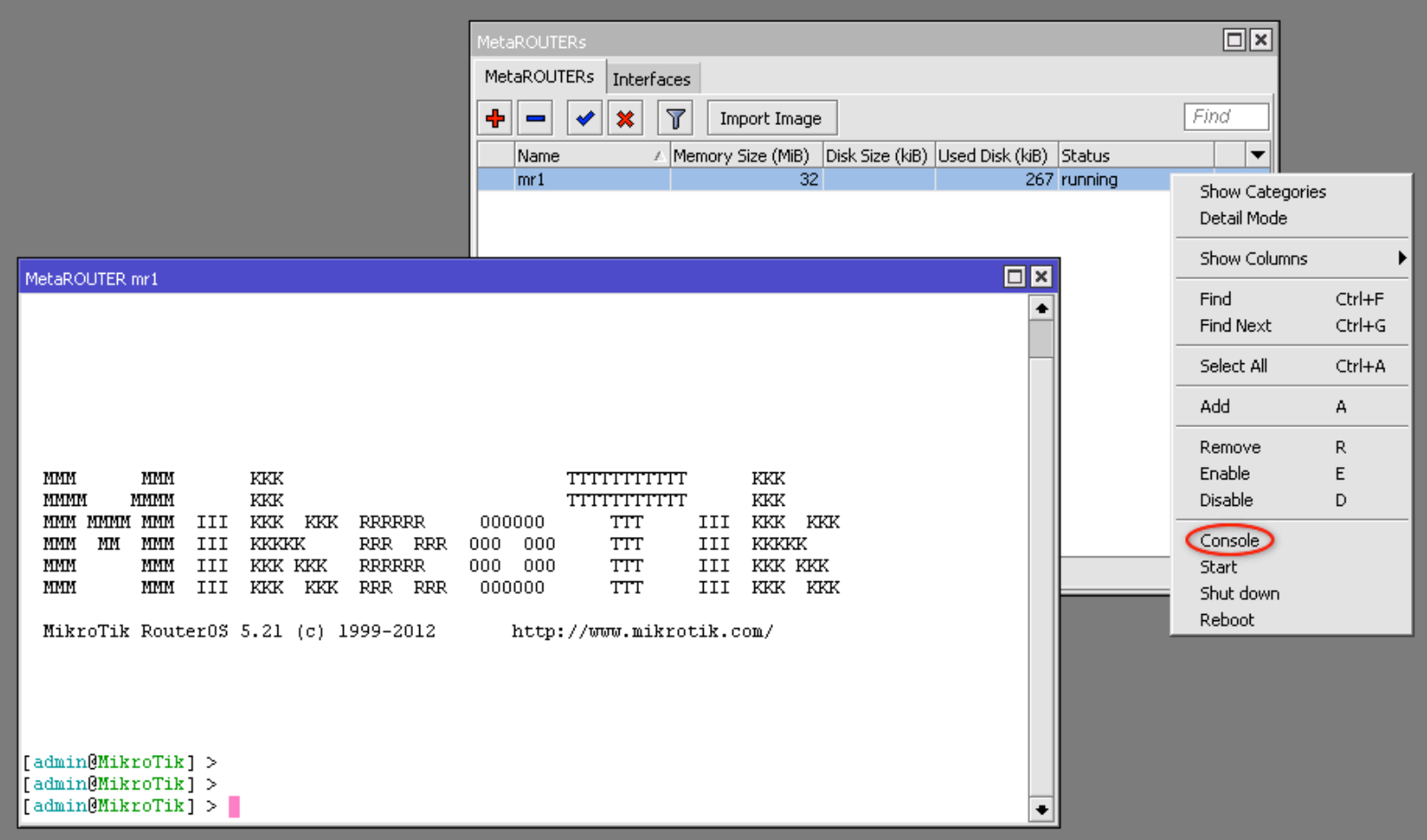

### Console access through winbox

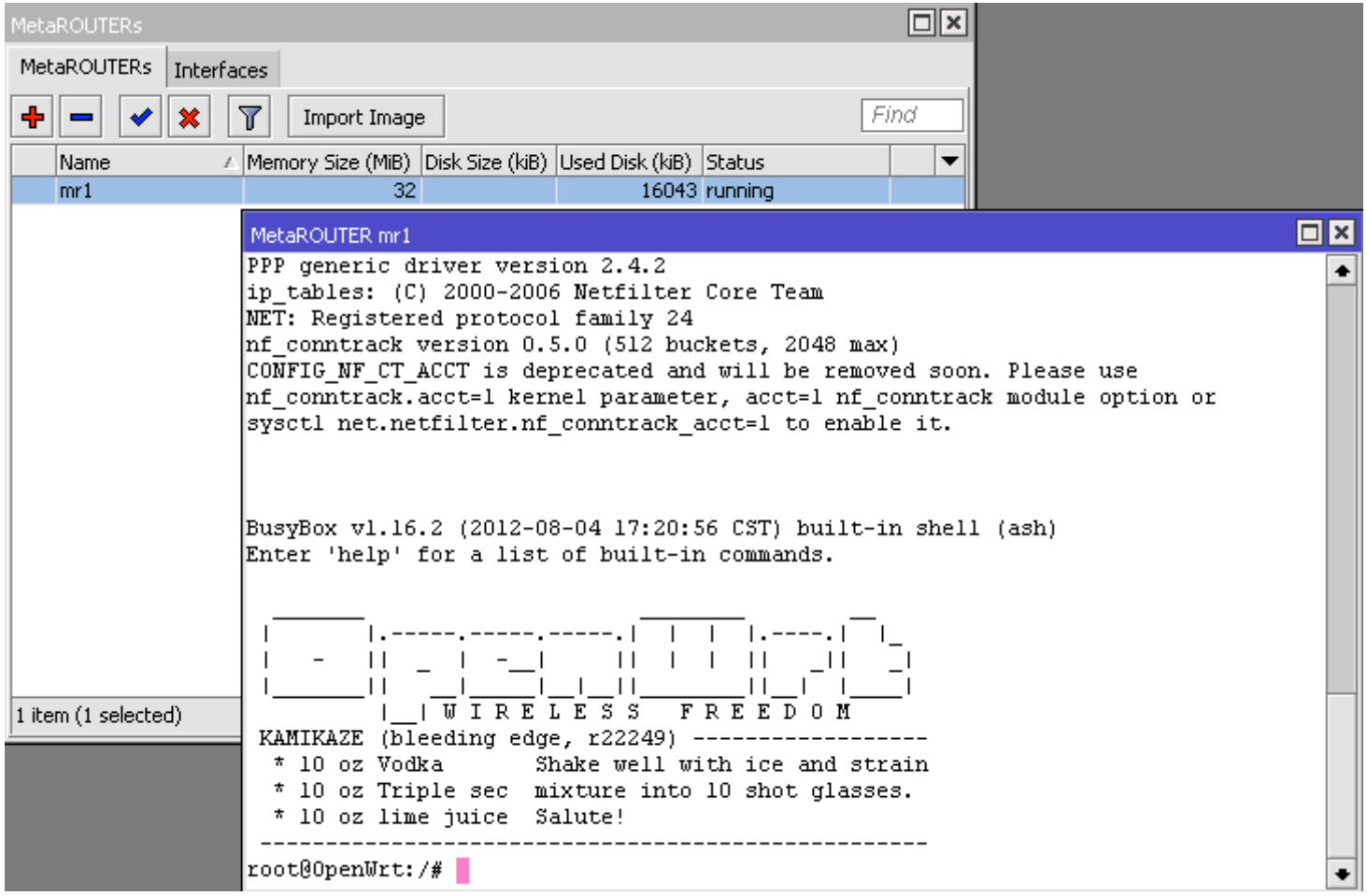

# Virtual Interfaces

- Two different types of virtual interfaces
	- Dynamic interfaces used to connect to a bridge.
	- Static interfaces are used to directly connect to physical port.

#### Dynamic Interface

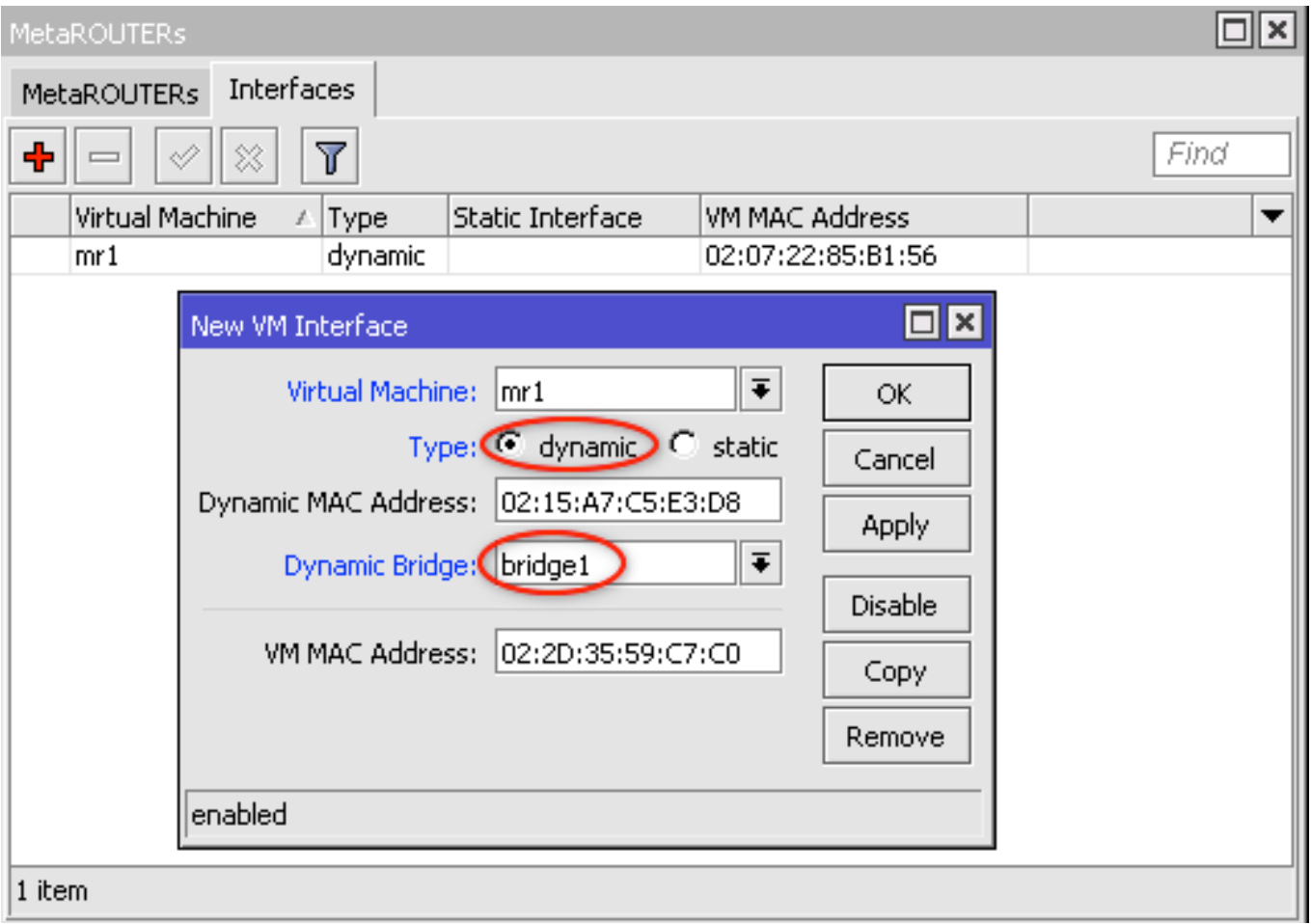

### **VIF interface**

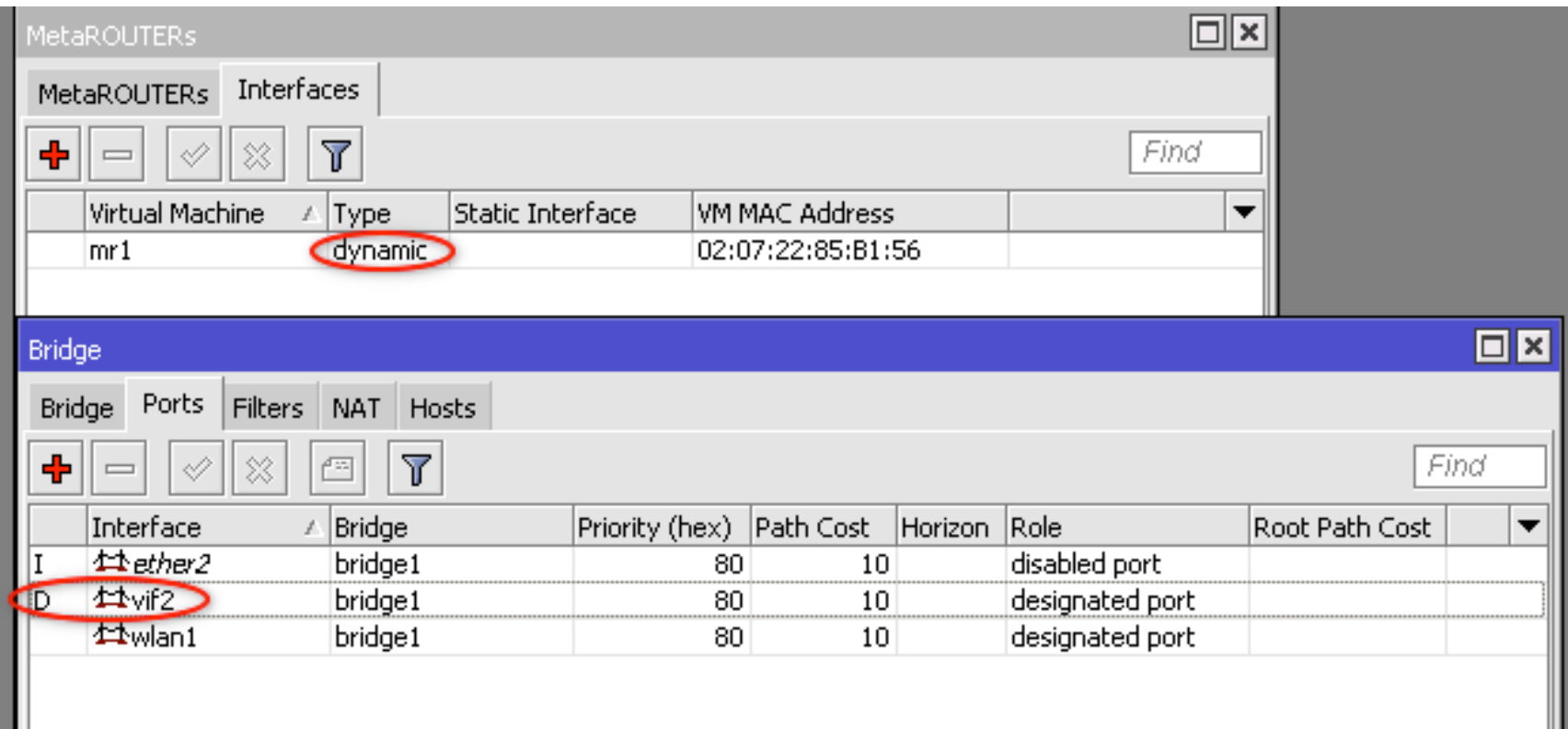

#### **Static Interface**

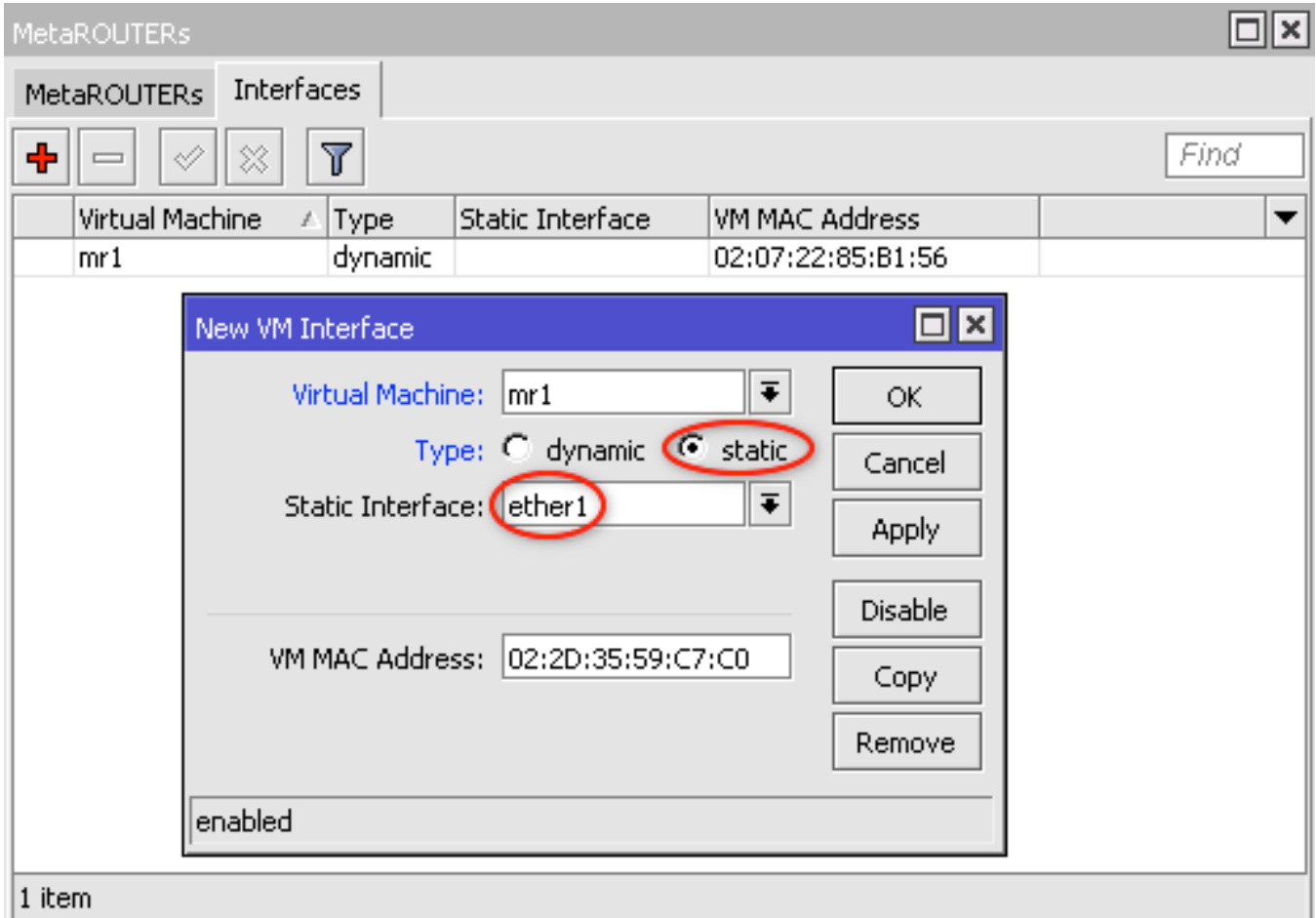

- Setting up build environment in Debian 6.0 Squeeze.
- Update the package index files using the following command.

#### – *apt-get update*

- Install the following packages to get the system ready.
	- $-$  apt-get install subversion build-essential
	- $-$  apt-get install libncurses5-dev zlib1g-dev gawk *flex libssl-dev unzip python*

- Do everything as *non*-root user!
- Download the OpenWrt sources with svn.
	- *mkdir ~/openwrt*
	- *cd ~/openwrt*
	- $-$  *svn co svn://svn.openwrt.org/openwrt/trunk/@22249*
	- *cd trunk*
- feeds.conf.default add "@22249" at the end of the line.

- Download and install feeds using feeds script.
	- *./scripts/feeds update -a*
	- *./scripts/feeds install -a*
- Download and patch OpenWrt sources.
	- *wget hGp://www.mikro2k.com/download/metarouter/ openwrt-metarouter-1.2.patch*
	- *patch -p0 <openwrt-metarouter-1.2.patch*

- Use following commands to check for missing packages.
	- make defconfig
	- make prereq

• Start OpenWrt configuration interface: – make menuconfig

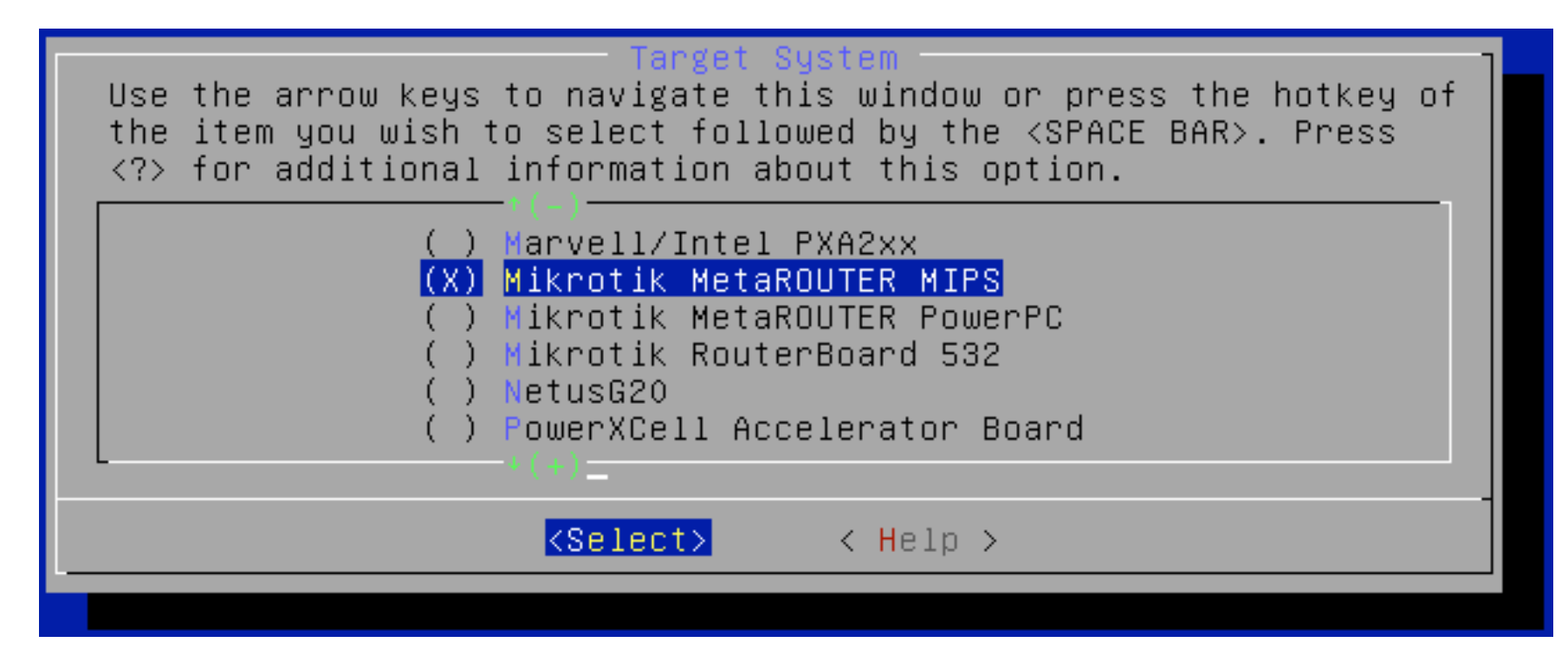

• Everything is now ready for building the image(s), which is done with one single command: 

#### – *make*

• After a successful build, the freshly built image(s) can be found in the newly created <buildroot dir>/bin directory. 

## Wireless CPE

- Customer can access his own virtual router, without need for other hardware.
- Wireless control only for the WISP, while the Ethernet side is fully under the customer control.

#### Wireless CPE

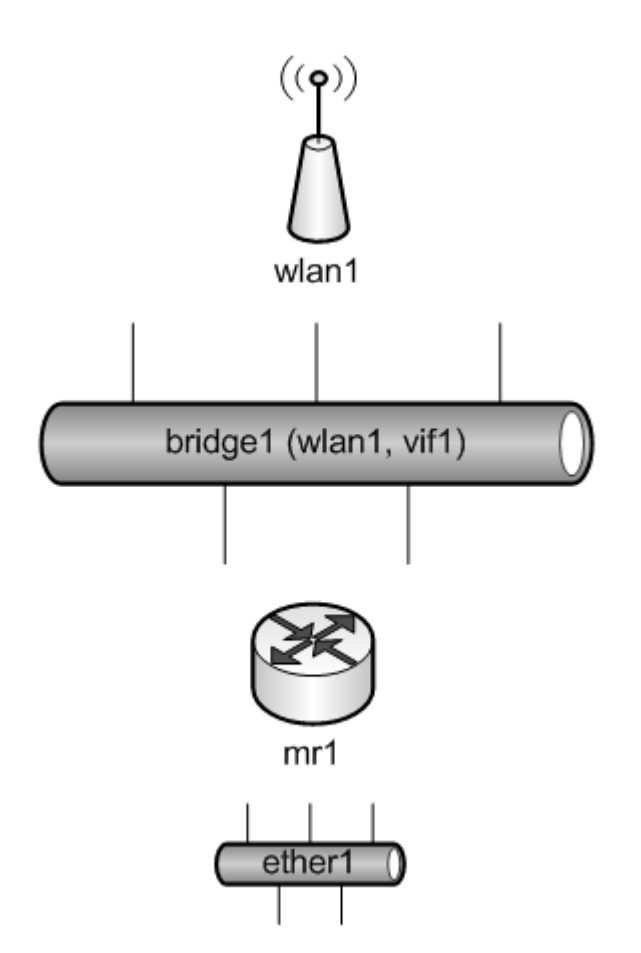

## Multi-Tenant Applications

• Consolidate a number of routers on one hardware platform, to give the customers their own isolated virtual router.

### **Multi-Tenant Applications**

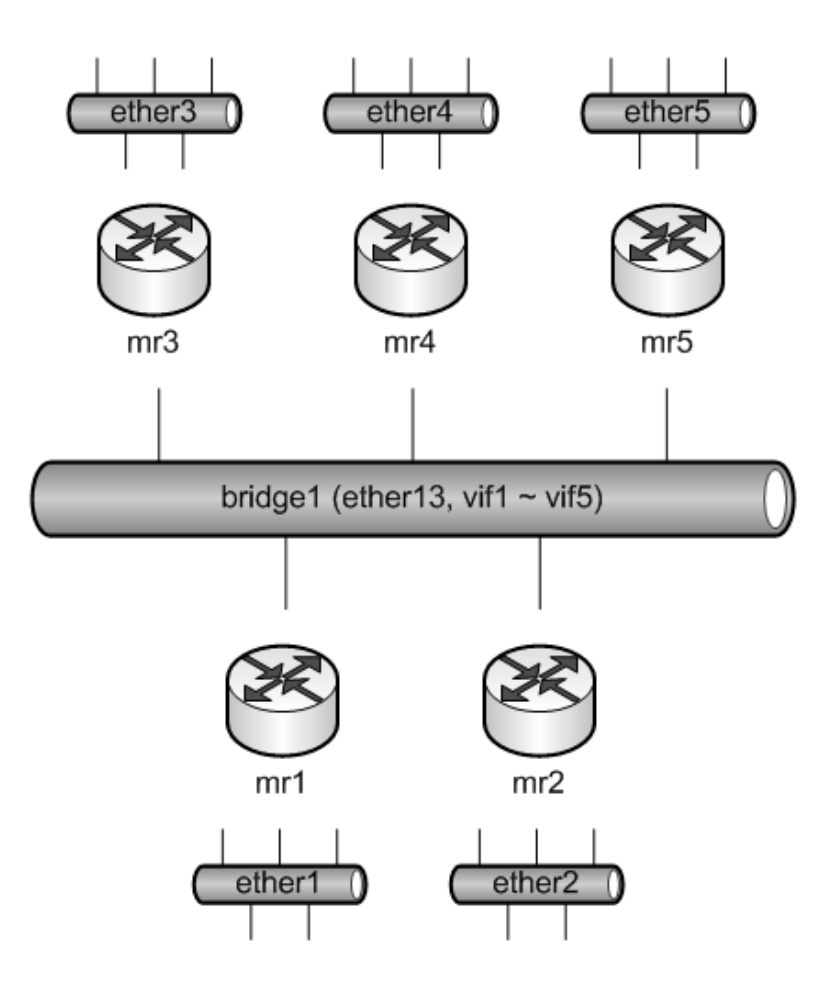

#### Server running as guest

- Running specific simple task without need of dedicated server (web server, DNS server, VoIP gateway).
- Install and configure lighttpd, php, bind and asterisk on OpenWrt virtual machine.

#### Custom applications

• Develop your own custom Linux programs that can be installed on RouterBOARD platforms.

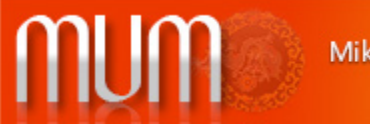

**MikroTik User Meeting in Beijing** China, October 17, 2012

#### More information at: http://wiki.mikrotik.com/wiki/Events

Thank you for participating